## **วิธีการสมัคร ลงทะเบียนงานวิ่งวันสถาปนาวิทยาเขตสระแกว** 9 **กันยา**

**1. เขาเว็บไซต <https://23sakaeovr.buu.ac.th/>**

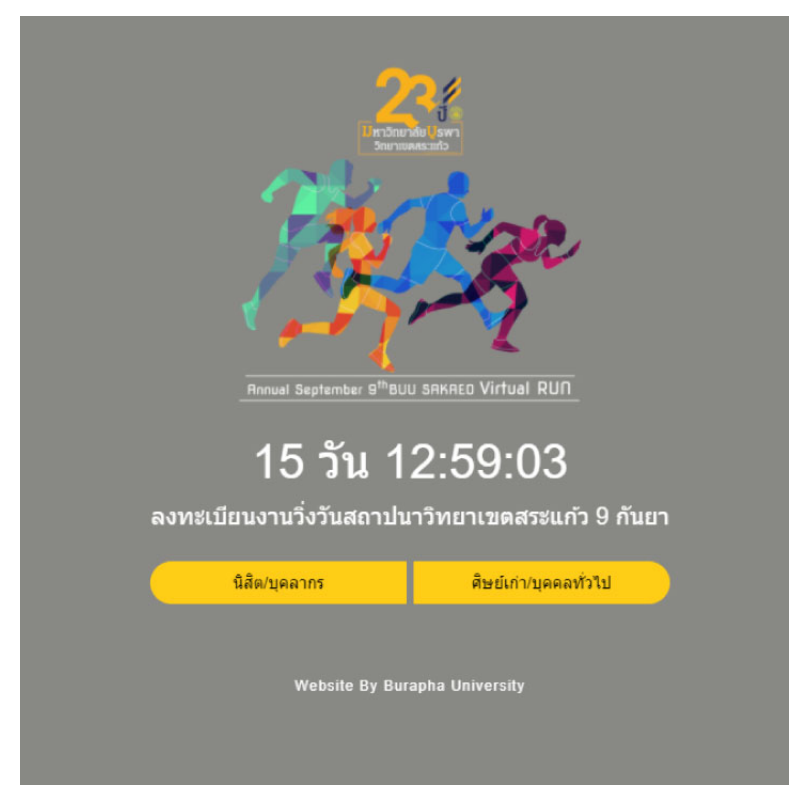

**2. เลือกสถานะในการสมัคร นิสิต/บุคลากร หรือ ศิษยเกา/บุคคลทั่วไป** 

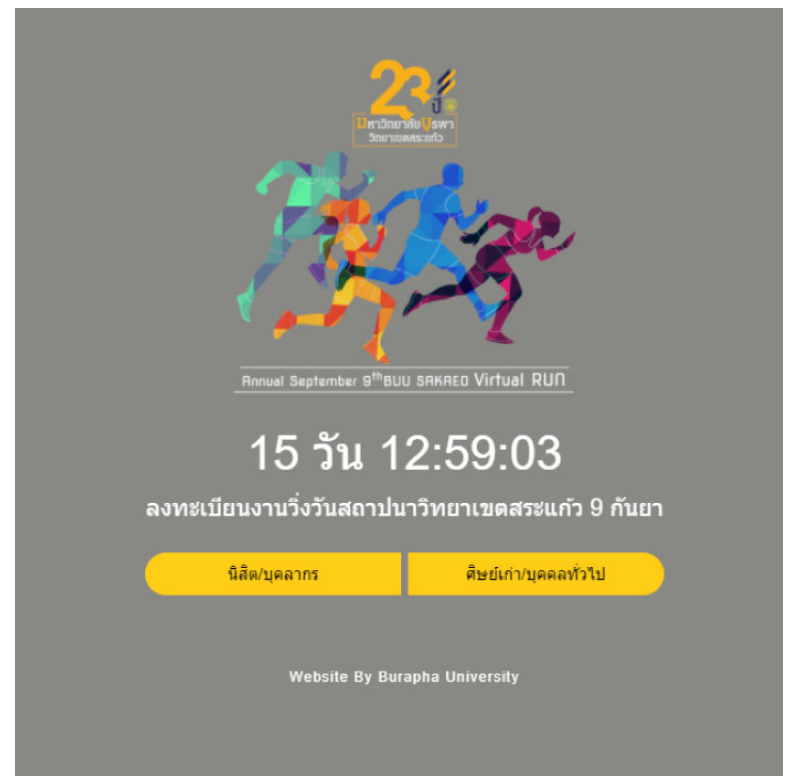

### **2.1 กรณีเลือกสถานะ นิสิต/บุคลากร**

- **กรอกขอมูลที่ชอง ตรวจสอบรายชื่อ**
- **USERNAME /ชื่อ – สกุล / รหัสนิสิต (อยางใดอยางหนึ่ง แลวกดคนหา)**

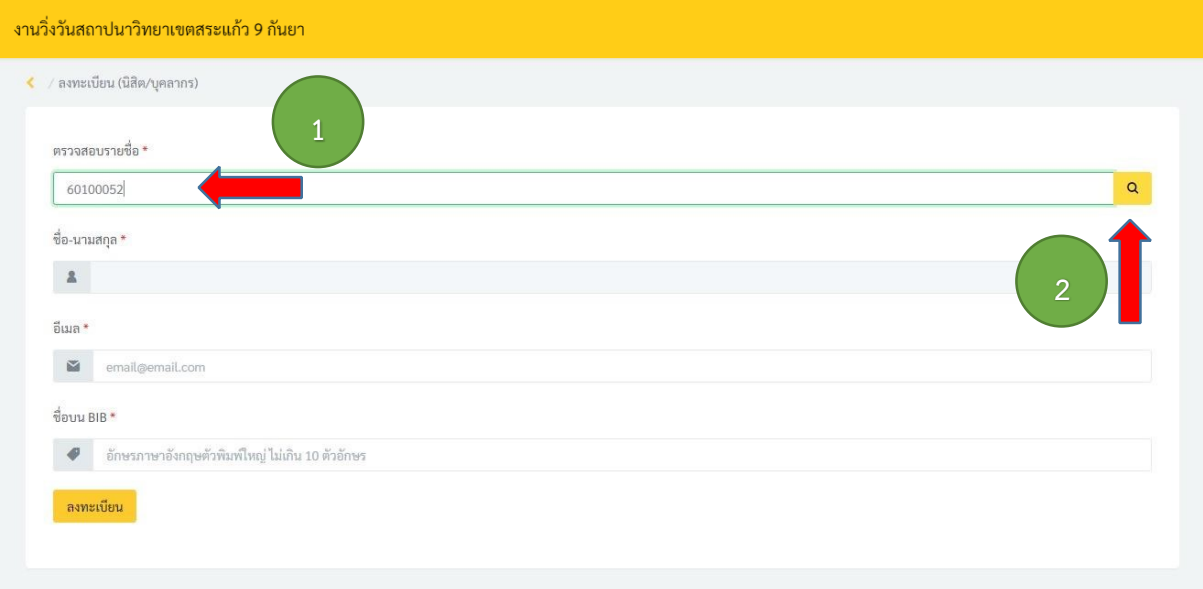

# - **ตรวจสอบขอมูล ชื่อ – นามสกุล, อีเมล**

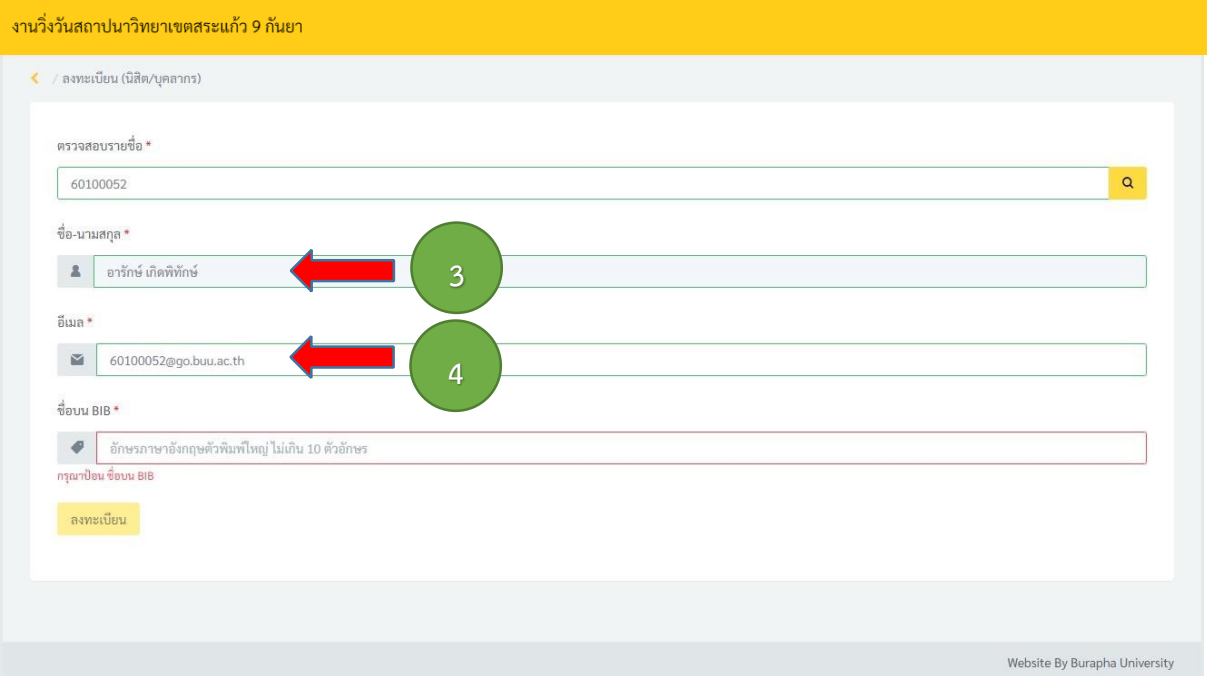

- **กรอกชื่อบน BIB ก**ำ**หนดเอง (อักษร A-Z ตัวพิมพใหญ หรือ 0-9 ไมเกิน 10 ตัวอักษร)** 

- **กดลงทะเบียน** 

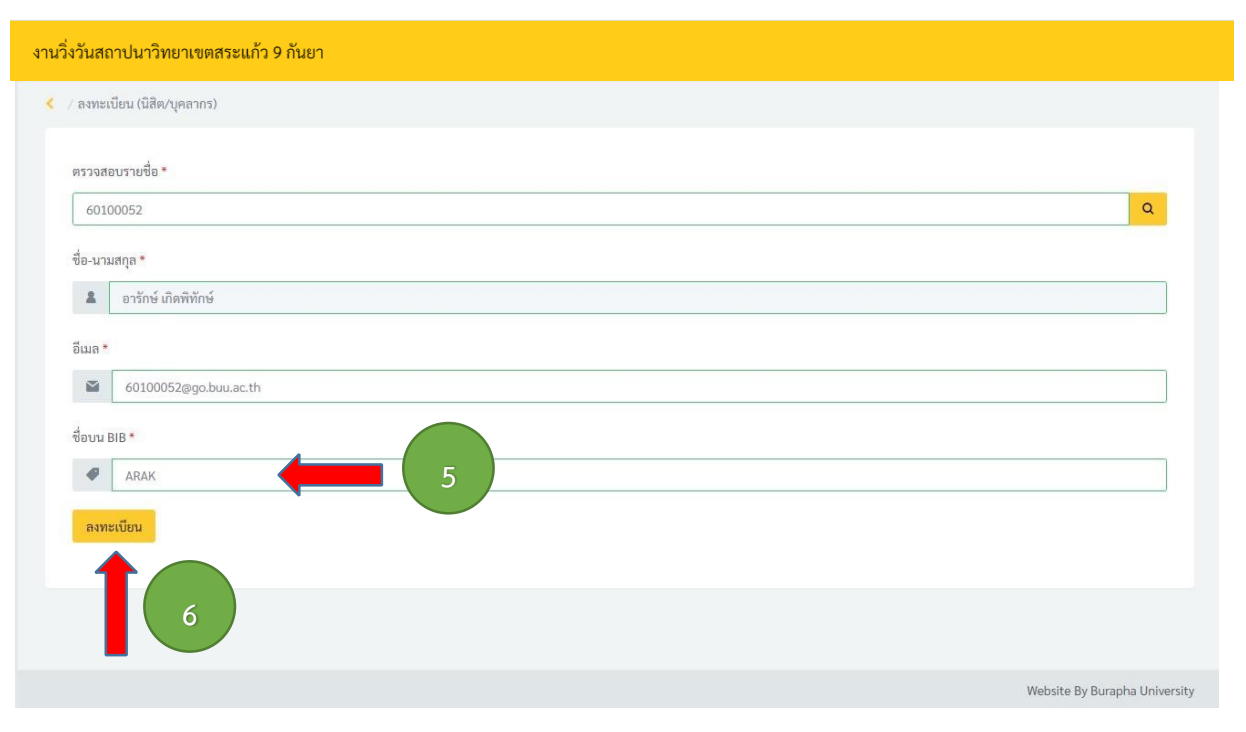

### - **จะไดรับ BIB ในการลงทะเบียนงานวิ่งวันสถาปนาวิทยาเขตสระแกว** 9 **กันยา**

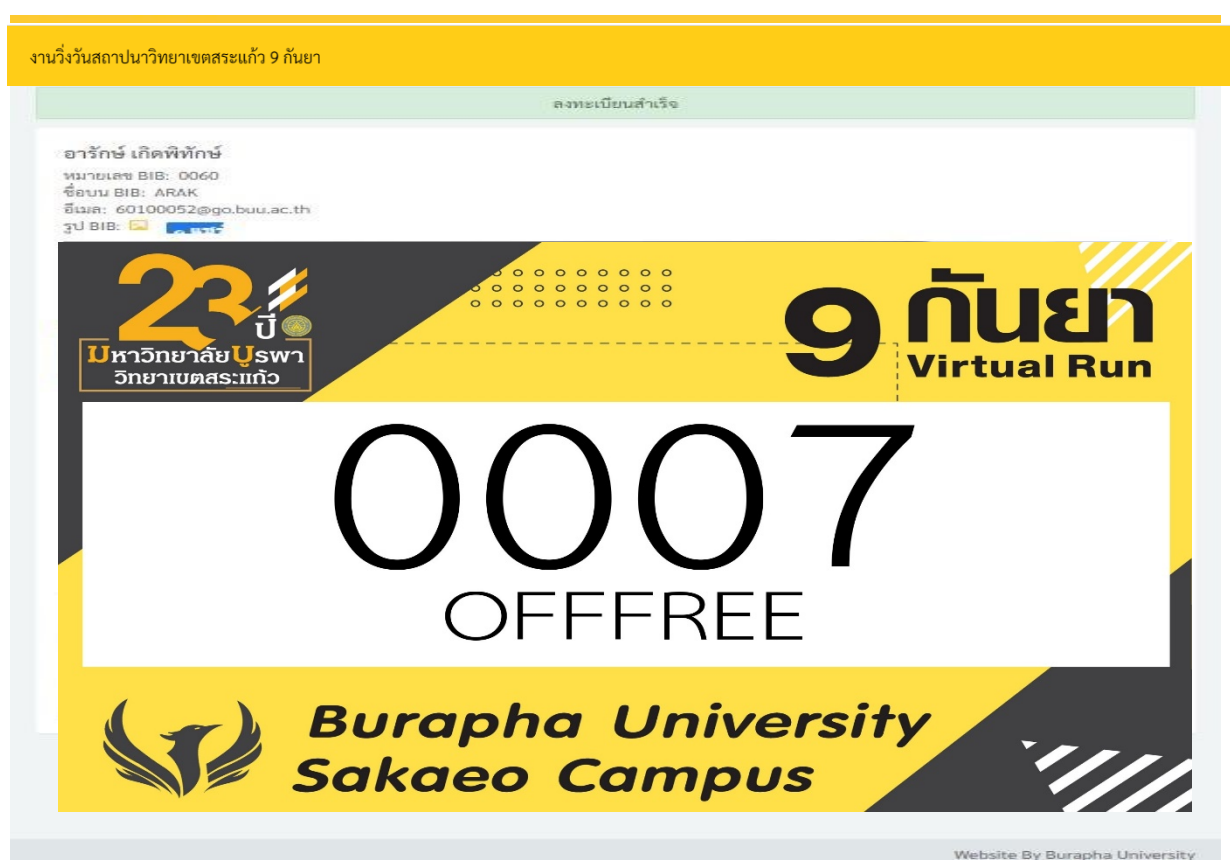

## **2.2 กรณีเลือก ศิษยเกา/บุคคลทั่วไป**

#### **ศิษยเกา**

- **กรอกขอมูลที่ชอง ตรวจสอบรายชื่อ**
- **ชื่อ – สกุล / รหัสนิสิต (อยางใดอยางหนึ่ง แลวกดคนหา)**

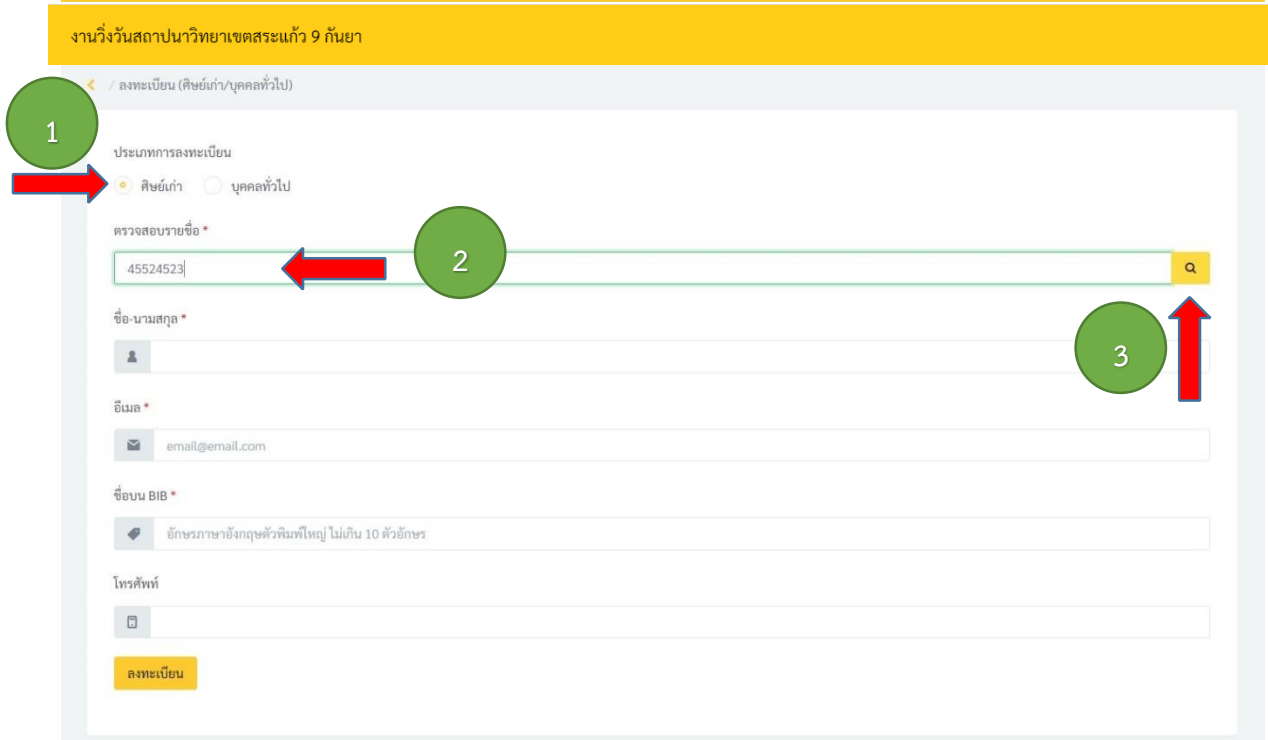

- **ตรวจสอบขอมูล ชื่อ – นามสกุล**
- **กรอกขอมูล อีเมล**
- **กรอกชื่อบน BIB กําหนดเอง (อักษร A-Z ตัวพิมพใหญ หรือ 0-9 ไมเกิน 10 ตัวอักษร)**
- **กดลงทะเบียน**

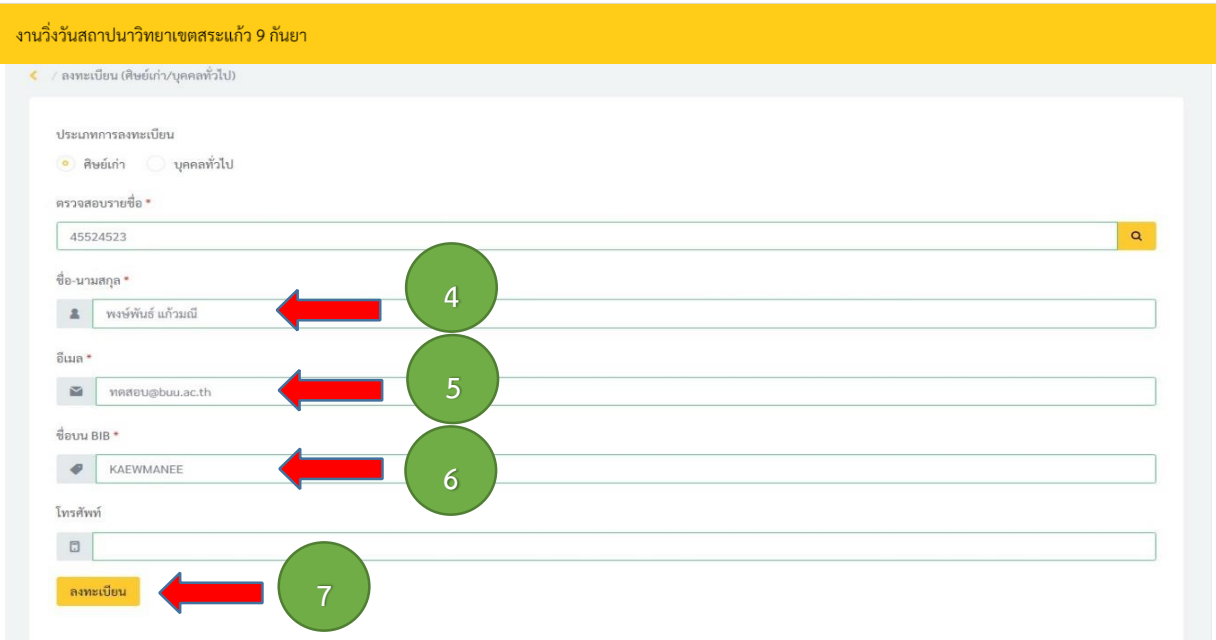

#### - **จะไดรับ BIB ในการลงทะเบียนงานวิ่งวันสถาปนาวิทยาเขตสระแกว** 9 **กันยา**

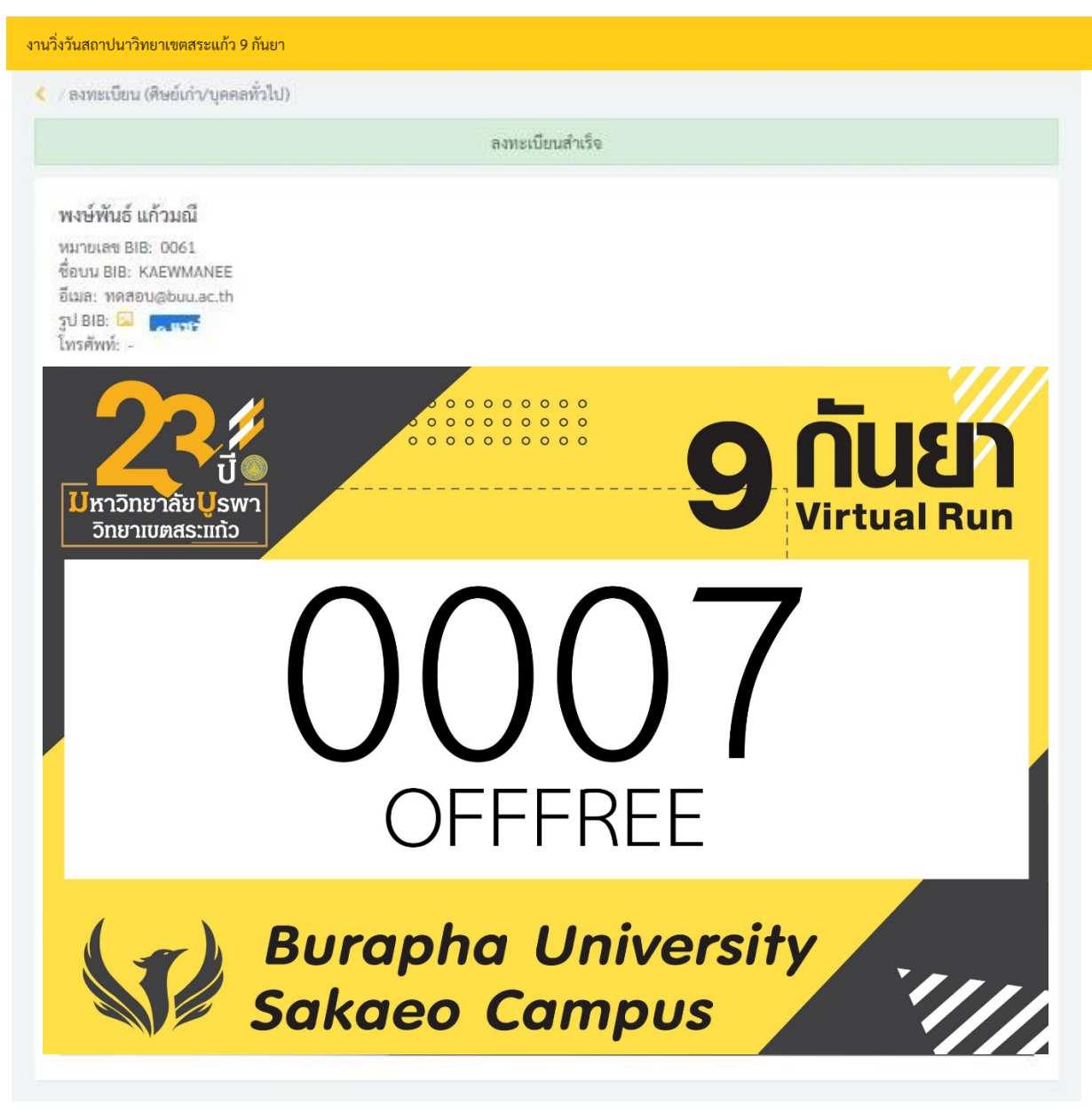

#### **บุคคลทั่วไป**

- **กรอกขอมูล ชื่อ –สก** ุ**ล**
- **กรอกอีเมล**
- **กรอกชื่อบน BIB กําหนดเอง (อักษร A-Z ตัวพิมพใหญ หรือ 0-9 ไมเกิน 10 ตัวอักษร)**
- **กดลงทะเบียน**

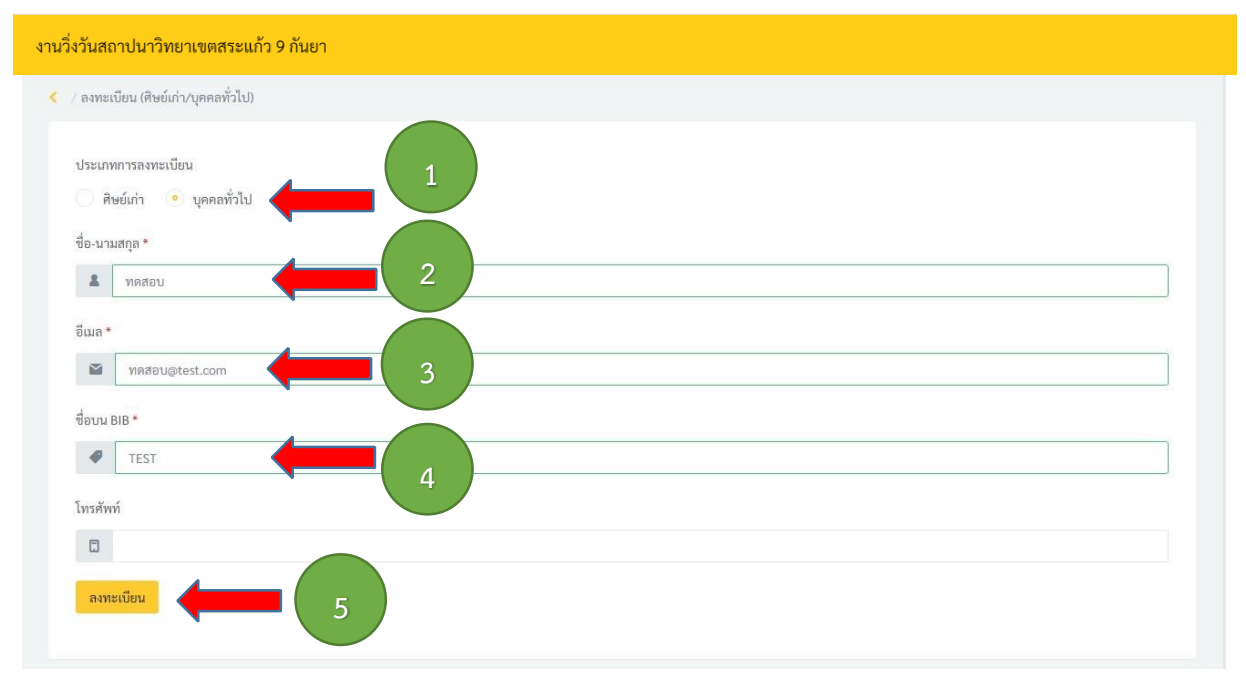

#### - **จะไดรับ BIB ในการลงทะเบียนงานวิ่งวันสถาปนาวิทยาเขตสระแกว** 9 **กันยา**

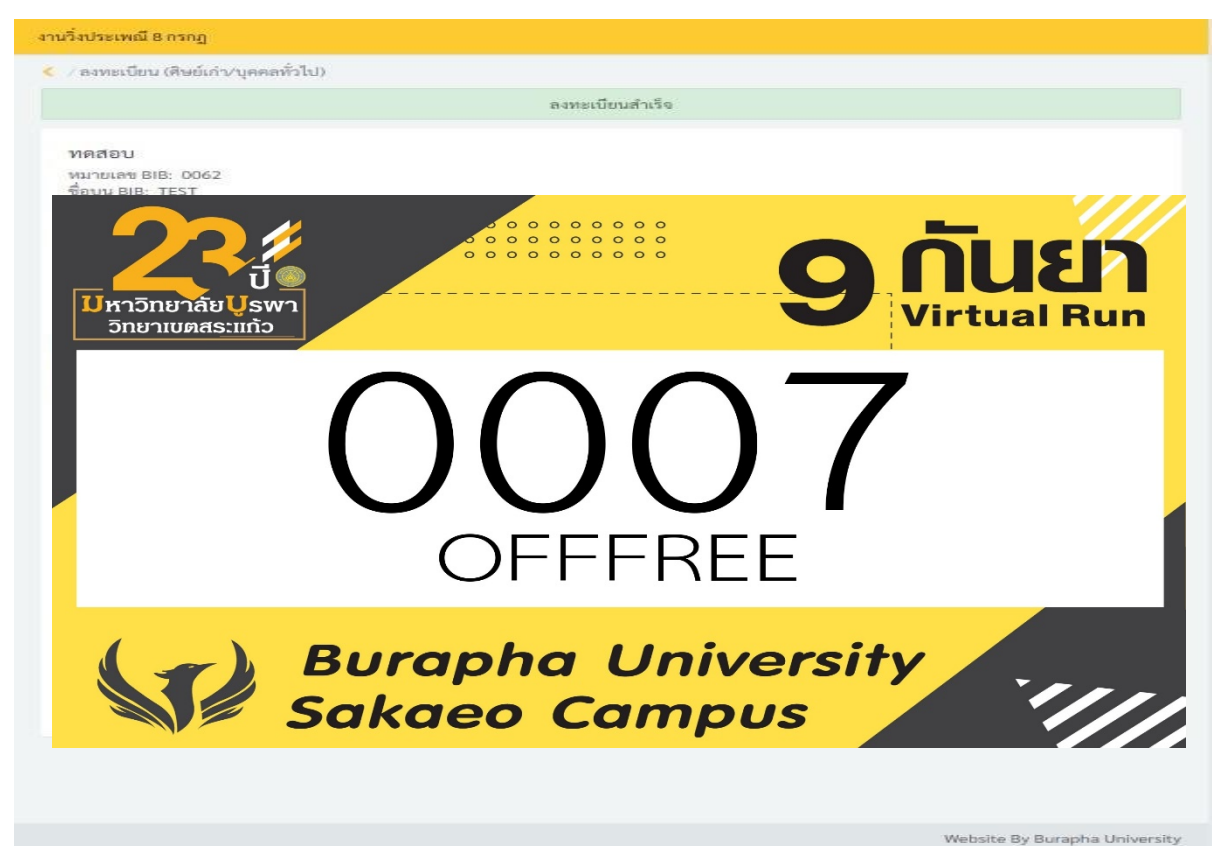